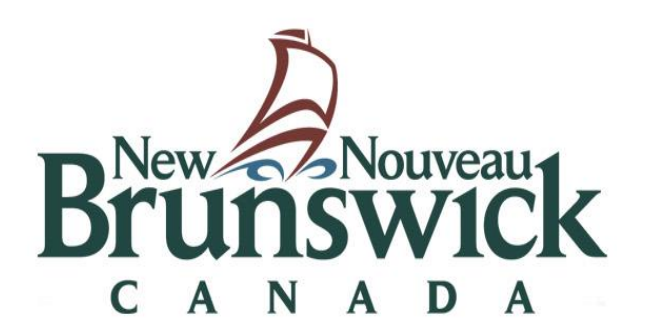

# Preparing Pupils' Cumulative Records for Digitization

**Corporate Information Management Unit Provincial Archives of New Brunswick 2023**

# **Revision History**

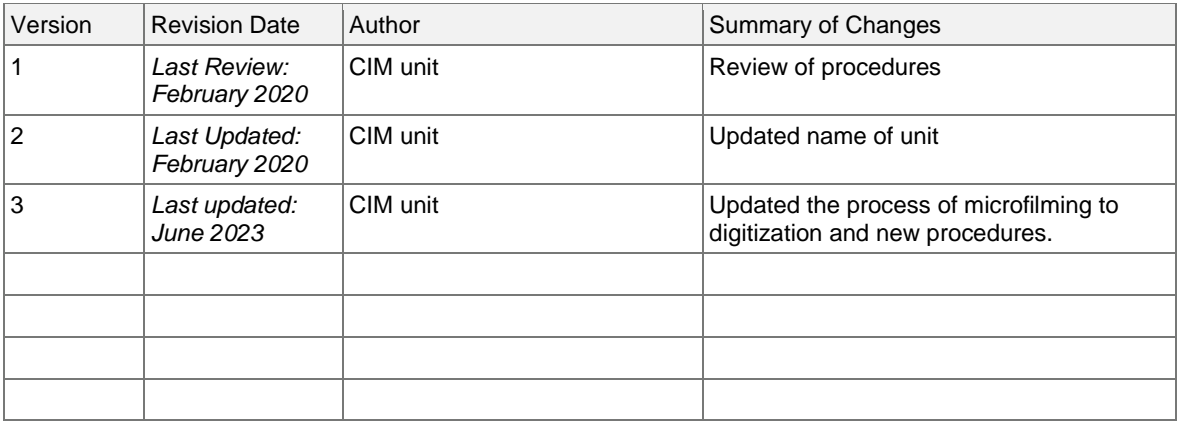

## **Contents**

<span id="page-2-0"></span>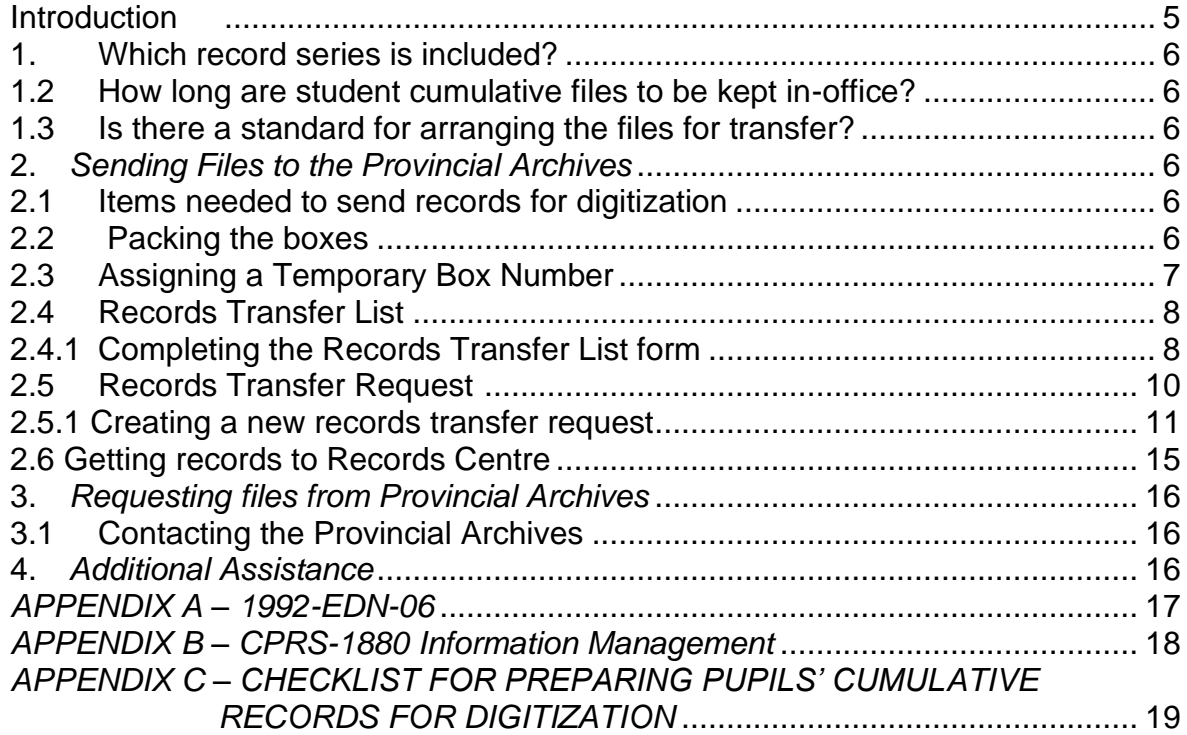

#### **Preface**

The records of government are a valuable resource and an important asset that document its business activities. Their effective management enables government to support future action and decision making, reduce costs, meet business, legal and accountability requirements, and preserve New Brunswick's documentary heritage.

The Provincial Archives' Corporate Information Management Unit is responsible for the governmentwide records management program under the *Archives Act*. Provincial government organizations manage their records according to corporate standards, guidelines and policies to support the delivery of their programs and services.

The Provincial Archives' Corporate Information Management Unit provides central records management services and support to departments, crown corporations and agencies within the government of New Brunswick by:

- developing and authorizing retention and disposition schedules that control the period of time government records are retained as well as final disposition through the transfer to the Provincial Archives or destruction;
- developing and establishing policy, standards and guidelines;
- providing training, technical and consultative services in the development, implementation and maintenance of programs to manage recorded information in all formats;
- maintaining and administering the centralized off-site records storage program for semi-active government records;
- identifying archival and records management issues at the beginning of the information life cycle.

Departments manage recorded information by:

- applying the *Classification Plan and Retention Schedules for Common Records* for retention scheduling;
- establishing a file classification plan for operational records;
- developing and maintaining written policies and procedures;
- cooperating with the Provincial Archives to develop and apply retention and disposition schedules for all government records in all formats*;*
- taking advantage of the centralized records storage and retrieval services of the Provincial Archives Records Centre.

It is important to note that records must not be destroyed or removed from the control of the Government of New Brunswick, unless such action is authorized under the *Archives Act*.

#### <span id="page-4-0"></span>**Introduction**

The *Provincial Archives of New Brunswick (PANB)* has been mandated under the *Archives Act* to have the responsibility to assemble, and to make available for research, records bearing upon the history of New Brunswick. The Records Management Program ensures the regular transfer and archival retention of all non-current government records that have permanent legal and historical value. The records of individuals, churches, businesses, and associations are acquired through donation of original material, and loans for copying.

The Provincial Archives' *Digitization Unit* provides high quality imaging services to public bodies, crown corporations, and municipalities to allow for faster retrieval of information and improved access to information.

#### **Purpose of this Publication**

The purpose of this document is to provide New Brunswick public schools and school districts with instructions on how to prepare and transfer student cumulative records to the Provincial Archives' Digitization Unit for digitization.

#### **Intended Audience**

This publication is intended as a guide for school or district Records Managers/record custodians who have the responsibility of preparing student cumulative records for digitization at the Provincial Archives of New Brunswick.

#### <span id="page-5-0"></span>*1. Which record series is included?*

The record series consists only of the Cumulative Records (Pupil) as described in the retention schedule 1992-EDN-06 – Student Cumulative Records (See [Appendix A\)](#page-16-0). This series is to be digitized at its final disposition.

#### <span id="page-5-1"></span>*1.2 How long are student cumulative files to be kept in-office?*

The cumulative file is kept in-office for two years **after** the student is no longer attending school. They may then be prepared for transfer to the Provincial Archives for digitization.

#### <span id="page-5-2"></span>*1.3 Is there a standard for arranging the files for transfer?*

It is best practice to group the files by year of graduation, transfer, or withdrawal, arranged by the student's last name in alphabetical order.

Cleary mark the student's name on the file folder using file labels. In preparation for digitization, remove all paper clips, elastics, staples, sticky notes, etc. Ensure that any folded paper is flattened. Remove any blank or unused forms.

#### **Please note: Do NOT use scotch tape to repair paper. Scotch tape causes the paper to deteriorate making it difficult to image.**

#### <span id="page-5-3"></span>**2.** *Sending Files to the Provincial Archives*

According to the approved *Records Retention and Disposition Schedule 1992-EDN-06,* two years **after** students no longer attend school, their cumulative files are ready to be transferred to the Provincial Archives for digitization,

#### <span id="page-5-4"></span>*2.1 Items needed to send records for digitization*

- The records ready for transfer
- Retention schedule 1992-EDN-06 *See [Appendix A](#page-16-0)*
- Standard Records Centre storage boxes
- *Records Transfer Lists (RTL) See* [Section 2.4 Records Transfer List](#page-6-1)
- *Records Transfer Request (RTR) See* [Section 2.6 Records Transfer Request](#page-9-0)
- Authorized access to the online Transfer Request System.

#### <span id="page-5-5"></span>*2.2 Packing the boxes*

Once you have identified the records that are scheduled to be sent to the Archives, you can begin to pack the files. For your convenience a Checklist for Preparing Cumulative Records for Digitization is available [here](https://archives.gnb.ca/CIM/App_Handlers/FileDownloadHandler.ashx?id=8§ion=3.2&culture=en-CA) on our website for download and in [Appendix](#page-18-0) C

Records must be packed in standard Records Centre boxes. These are available from Grand & Toy (SKU#:BOX). Also accepted: Staples Canada Inc. Stock number STP20657. Please note that Records Centre staff reserve the right to refuse boxes that are improperly packed. This includes not only records in boxes other than the accepted standard but also boxes that are over packed, under packed, damaged, or not labelled clearly.

*Forms, Checklists and Guidelines referred to in this document are available for download from the* 

Pack the files so that labels can be easily read when the box is opened. Legal sized folders should be packed across the long side with labels facing away from the hinge of the box. Place letter sized folders across the short side of the box, with labels facing the back of the box. One end of the box is blank so that you can write all necessary information. [\(Figure 1](#page-6-2)*)*.

Do not pile extra files on top of the upright folders. Leave enough room so that files can be removed and replaced easily (about 3 cm. or the width of two fingers). Arrange files in their correct filing order.

#### <span id="page-6-0"></span>*2.3 Assigning a Temporary Box Number*

Every box must be assigned unique in-house temporary number which will be used to track the transfer of records from your school to the Archives. The recommended format to use is the acronym of the school (e.g., Harrison Trimble High School = HTHS), the year in which they were sent, then followed by consecutive box numbers (e.g., HTHS 2003-01, HTHS 2003-02, HTHS 2003-03, etc.) *in the order they are to be imaged (Alphabetical)*. This will also give you a running count of how many boxes you transferred in a year.

For digitization purposes please identify, as shown, on one end of the box the;

- temporary box number,
- school name.
- year(s) of records (e.g., 2003 grads/non-grads), and
- contents (e.g., A-C)

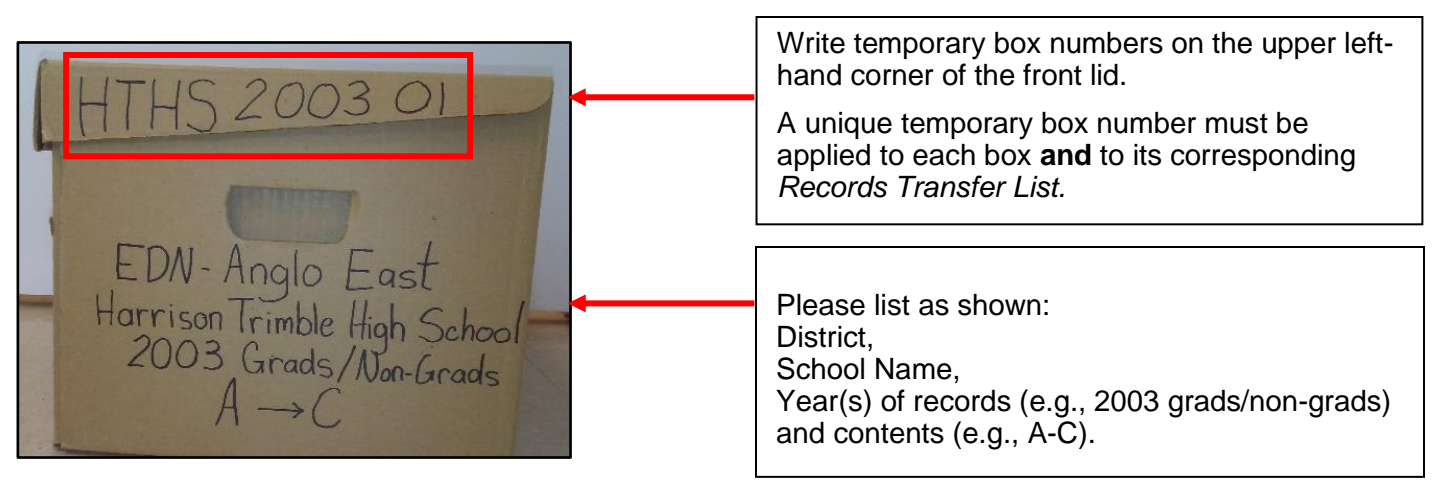

<span id="page-6-2"></span><span id="page-6-1"></span>*Figure 1 Standard Record Centre Box* Grand & Toy SKU#:BOX Staples STP20657

> *Forms, Checklists and Guidelines referred to in this document are available for download from the [Corporate Information Management](https://archives.gnb.ca/Archives/RecMan.aspx?culture=en-CA) section of the PANB website [www.archives.gnb.ca](http://www.archives.gnb.ca/)*

#### <span id="page-7-0"></span>*2.4 Records Transfer List*

For each box of records you prepare to transfer, you must include a list of all the contents of the box. For your convenience, an electronic *[Records Transfer List](https://archives.gnb.ca/CIM/App_Handlers/FileDownloadHandler.ashx?id=7§ion=3.1&culture=en-CA)* form is available on the Provincial Archives of New Brunswick's (PANB) website. If you can generate a list electronically, you may attach it to the transfer list with a note in the description to "*See attached list".* A copy of the list must be placed in **each** corresponding box to assist PANB staff with indexing.

#### *Remember to keep a copy of the completed Records Transfer List in your office.*

#### <span id="page-7-1"></span>*2.4.1 Completing the Records Transfer List form*

See [figure](#page-8-0) 2 for a sample of the *Records Transfer List* form.

#### **Complete the fields as follows:**

- **Record Series Title:** Enter the name **"Cumulative Records (Pupil)"** (as per *schedule 1992-EDN-06)*
- **Department:** Enter the name of the Official Department: *Education and Early Childhood Development*
- **Branch:** Enter the name of the school and district transferring the records.
- **City/Village:** Enter the name of the city/village where the records are presently located.
- **Telephone Number:** Enter the telephone number for the records custodian, who is identified on the form.
- **Schedule Number:** Enter the *Records Retention and Disposition Schedule* **1992-EDN-06.**
- **Box Number (Temporary Box No.):** Enter the in-house temporary box number you have assigned to the box. See [2.3 Assigning a Temporary Box Number](#page-6-0)*.*
- **Records Custodian:** Enter the departmental contact name of the person responsible for the records.

#### **The following fields must be based on the arrangement of the file folders in the box:**

- **Description:** A complete list of files is required; it is recommended that for each box, the *Record Transfer List* should contain:
	- $\checkmark$  status (graduated, transferred or dropout);
	- $\checkmark$  the last year of attendance or the range of years;
	- $\checkmark$  and last name and first name of each student file in the box.
- **File Number:** *If applicable*
- **Date of Records – From** Enter year files closed. If multiple closing years in the box, enter the earliest year of closed records here.
- **Date of Records – To:** If multiple years in the box, enter the latest year of closed records here.

#### **The following field is to be filled out after Records Centre has approved your transfer request:**

• **Transfer Number:** This accession number is used to track the series of boxes in Digitization. (e.g., R2019.87).

#### **REMEMBER:**

- When the *Records Transfer List* is complete, keep a copy for your file *and* put a copy in the corresponding box on top of the files in the box.
- When the record boxes have been received in Digitization*,* you will receive a *Notification of Transfer* email stating that the transfer is complete*.* The Digitization accession number assigned to your records is available on the Records Centre Services system.

The *Records Transfer Lists* must be kept for audit and accountability purposes. Place these in a file folder or binder. The retention and final disposition that cover these records is *CPRS-1880 – Information Management (See [Appendix B\)](#page-17-0)*.

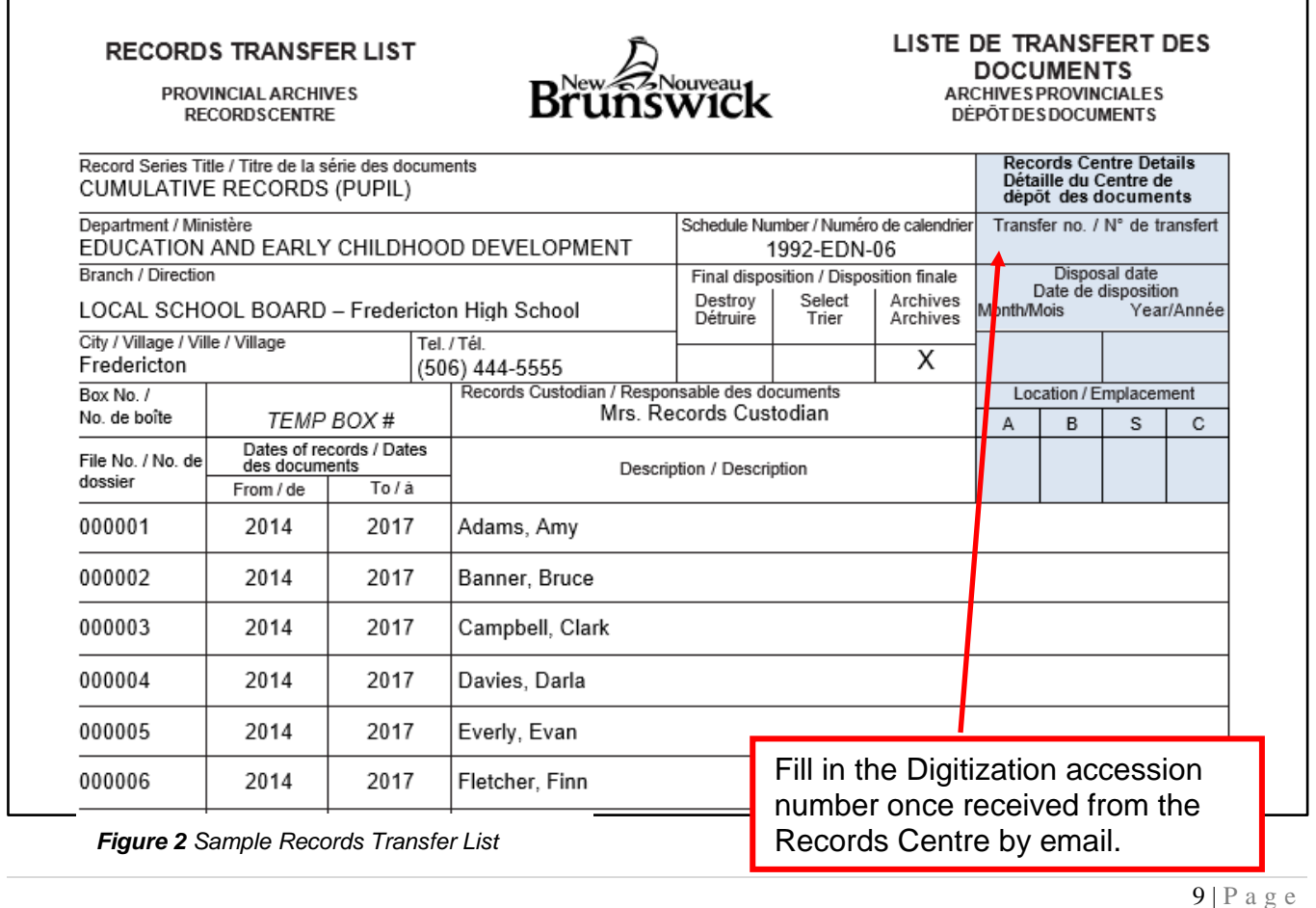

<span id="page-8-0"></span>*Forms, Checklists and Guidelines referred to in this document are available for download from the* 

#### <span id="page-9-0"></span>*2.5 Records Transfer Request*

Once records are properly boxed and transfer lists are completed, you will need to send a *Records Transfer Request.*

You will use the on-line *Records Centre Records Transfer System*. If you are not a recognized registered user, an error message will appear. If you are receiving an error message, please contact the Records Request Coordinator at [records.centre@gnb.ca](mailto:records.centre@gnb.ca) for assistance.

To access the system, click the link below.

<https://rc-ddd.gnb.ca/Login>

Your username is your e-mail address. When your account is first authorized, you will receive an email with a temporary password. You will be prompted to change your password the next time you log in. If you forget your password, you can request a password reset. [\(Figure 3\)](#page-9-1)

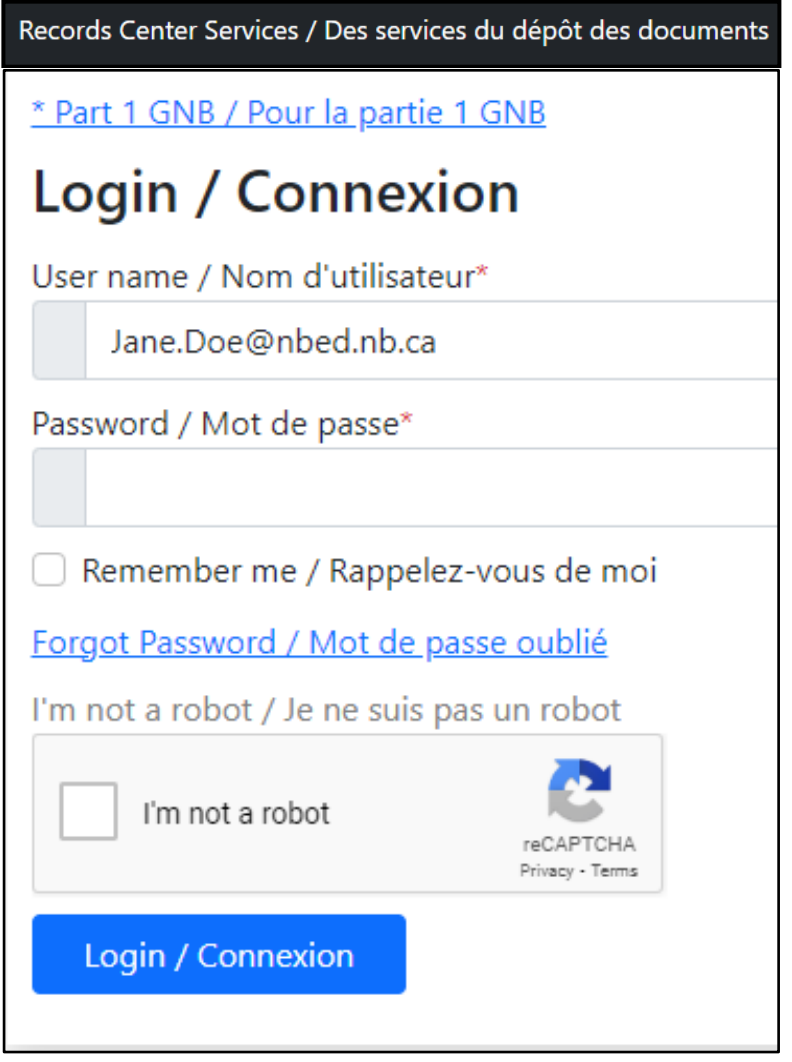

*Forms, Checklists and Guidelines referred to in this document are available for download from the [Corporate Information Management](https://archives.gnb.ca/Archives/RecMan.aspx?culture=en-CA) section of the PANB website [www.archives.gnb.ca](http://www.archives.gnb.ca/)*

<span id="page-9-1"></span>*Figure 3 Records Centre Services Login*

#### <span id="page-10-0"></span>*2.5.1 Creating a new records transfer request*

After logging in, the system will take you to your personalized Records Centre Services homepage. Your name will be shown on the top right. The dropdown arrow provides links to My Profile and the user guide, as well as the log out option. [\(Figure 4\)](#page-10-1)

The homepage provides the following functions:

- **My Requests/My Transfers** Displays details for current and past requests and transfers.
- **New Request/New Transfer** Create new requests and transfers (top of screen).
- **My Profile**  Manage your contact information

| <b>Records Center Services</b>                   | A Home <b>C</b> New Request <b>C</b> New Transfer 8 RM Network <b>A</b> Paul-Elias, Danielle (FTB/FCT) T |                                    |
|--------------------------------------------------|----------------------------------------------------------------------------------------------------|------------------------------------|
| Hi Danielle. Welcome to Records Center Services. |                                                                                                    | My Profile<br>Transfers user quide |
| My Requests My Transfers                         |                                                                                                    | Requests user quide<br>Log Out     |

<span id="page-10-1"></span>*Figure 4 Records Centre Services Homepage*

To create a new Transfer, select *New Transfer* from the menu at the top of the homepage. [\(Figure 4\)](#page-10-1).

#### **Step 1**

The contact information will default to your *My Profile* settings. Information may be edited here if the contact information and address for the pickup is different. Include information that will assist Records Centre staff to find your office or the room where boxes are held for pick up.

If contact information is correct/complete, go to the bottom of the page and select the *Step 2 Add Boxes.* [\(Figure 5\)](#page-10-2)

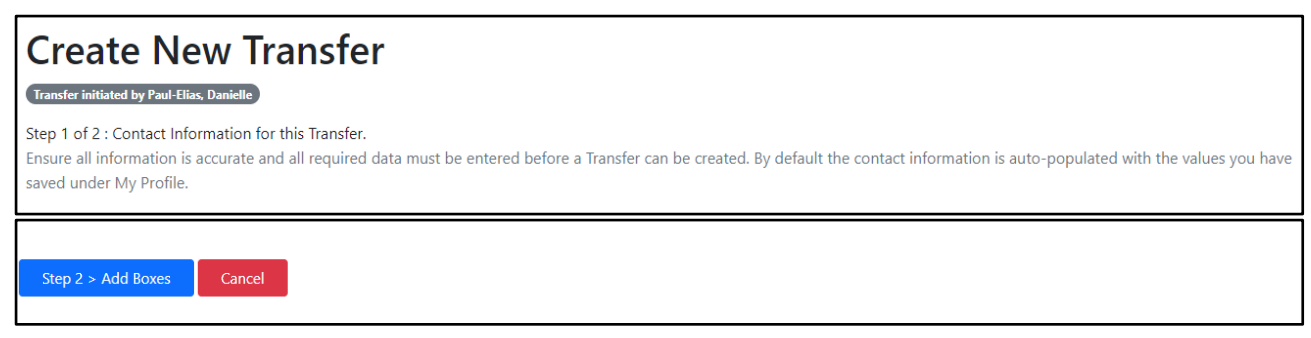

<span id="page-10-2"></span>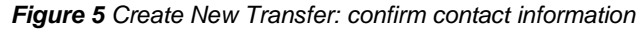

*Forms, Checklists and Guidelines referred to in this document are available for download from the [Corporate Information Management](https://archives.gnb.ca/Archives/RecMan.aspx?culture=en-CA) section of the PANB website [www.archives.gnb.ca](http://www.archives.gnb.ca/)*

#### <span id="page-11-0"></span>**Step 2**

#### Complete the Transfer Request:

*If you leave the page without completing and sending the transfer, the system will auto save your details as a draft to complete later.* 

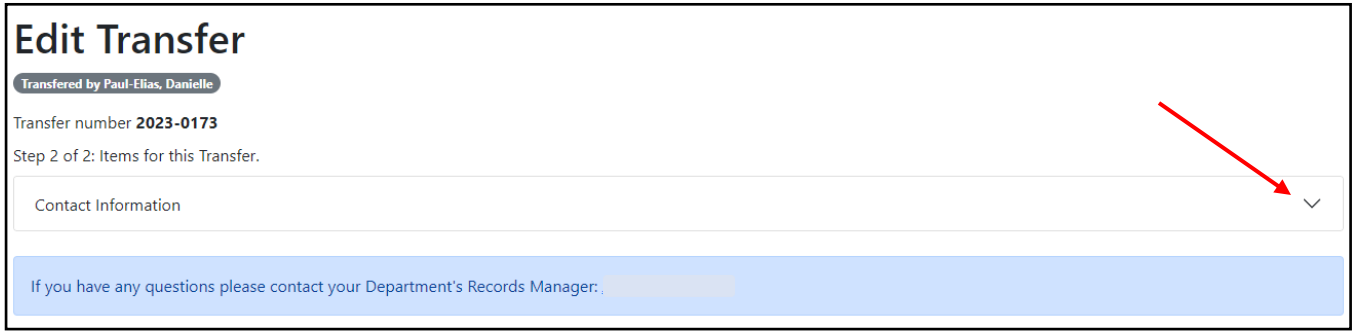

*Figure 6 Records Transfer Details contact information field*

When you hover over each field you will see an information text box.

Fill out the following fields (**Figure 7**):

- **Contact Information** Check contact information by hitting the down arrow in the *Contact Information* field. Remember this auto populates from your Profile details. [\(Figure 6\)](#page-11-0)
- **Schedule Number** Enter the Records Retention and Disposition Schedule number **1992-EDN-06**
- **Series Title** This field will auto complete to CUMULATIVE RECORDS (PUPIL)
- **Boxes**

Enter the number of boxes for this entry.

- **Temporary Box Numbers** Assign a unique number to every box. (For a detailed explanation, see section 2.3 Assigning [a Temporary Box Number\)](#page-6-0)
- **Secondary and/or Tertiary numbers** This is not applicable.
- **Active period**

Choose from the drop-down list "Until Case Closed". On the Retention Schedule it states, "as long as pupil attends school", this is another way to define the active period. *The appropriate description of the trigger or event which indicates when the records cease to be current and can begin their "in office after active" or "semi-active" phase.* 

- **In-office after active** Based on the Records Retention and Disposition Schedule (1992-EDN-06), this is 2 years.
- **Semi-active** Based on the Records Retention and Disposition Schedule (1992-EDN-06), this is 0 years.

12 | P a g e

*Forms, Checklists and Guidelines referred to in this document are available for download from the* 

#### <span id="page-12-0"></span>• **Dates of records**

Enter the date of the earliest file and the date of the latest file in this transfer. For this retention schedule, please indicate the month and year the file closed (e.g., 2003- 09(September) to 2003-06 (June)).

#### • **Final disposition date**

Calculate and enter the disposal date for the records (month and year). The records will be ready for imaging 2 years after the latest date. (e.g., ready for disposition 2005-07 (records closed June 2003))

#### • **Final disposition**

Choose from the drop-down list the final disposition "imaging".

• **Add**

To finalize this transfer item, select the *Add* button. This will attach it to the transfer. To restart and clear the form select the *Reset* button.

A condensed version of the item details will move to below the form and the form will clear for the next item.

You can have multiple transfer items in one transfer. This makes tracking your transfer easier. If the series of records have different final disposition dates, a detail will need to be created for each group.

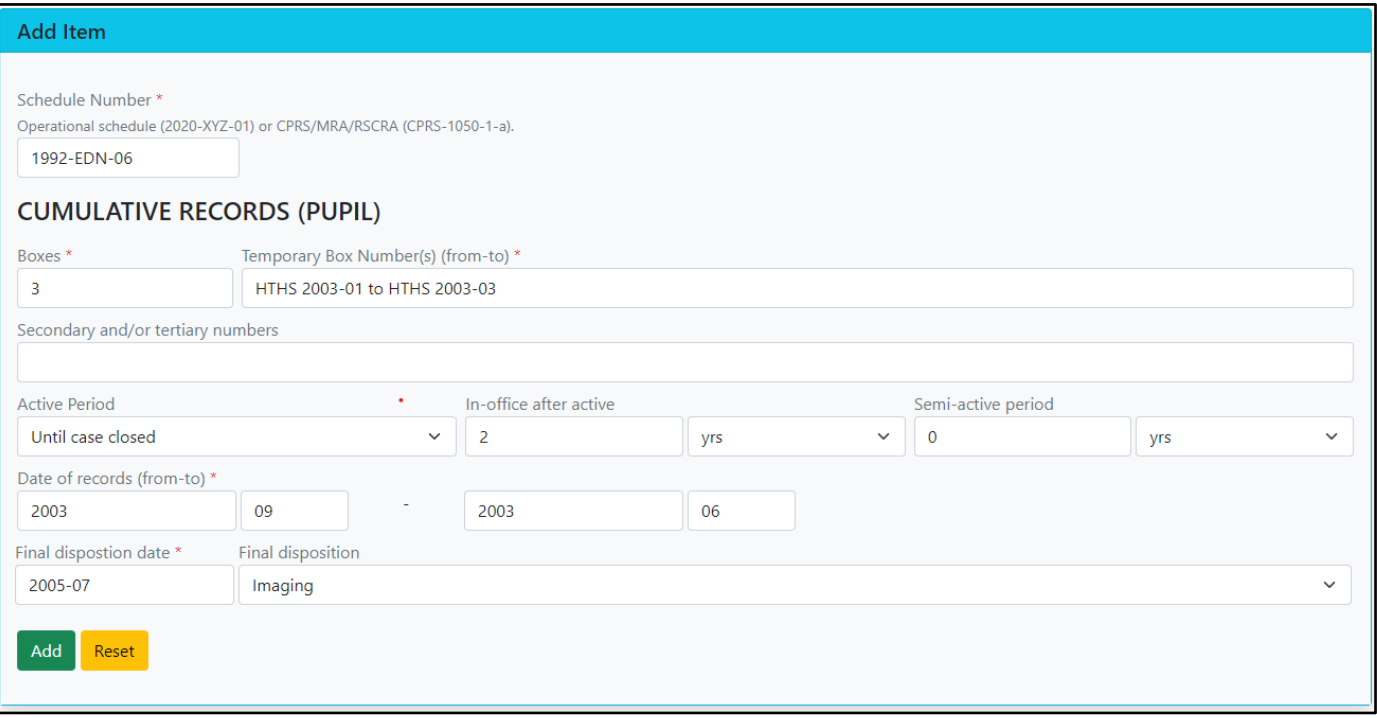

#### *Figure 7 Records Transfer Details example for 1992-EDN-06*

*Forms, Checklists and Guidelines referred to in this document are available for download from the [Corporate Information Management](https://archives.gnb.ca/Archives/RecMan.aspx?culture=en-CA) section of the PANB website [www.archives.gnb.ca](http://www.archives.gnb.ca/)*

#### <span id="page-13-0"></span>➢ **Populate item based on previous**

After the first item is added, the option to request another item based on the details will appear at the top of the form. [\(Figure 8\)](#page-13-0)

If transferring more than one group of records from the same records series but different dates, chose this option. Selecting this option will auto fill the fields with the details of the previous item except for the temporary box numbers, dates of records, and final disposition date.

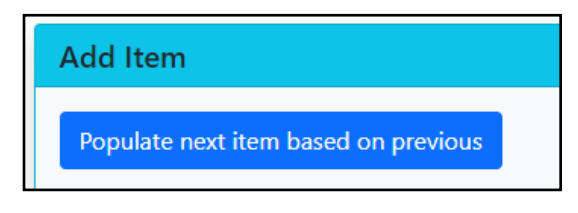

*Figure 8 Populate next item based on previous* 

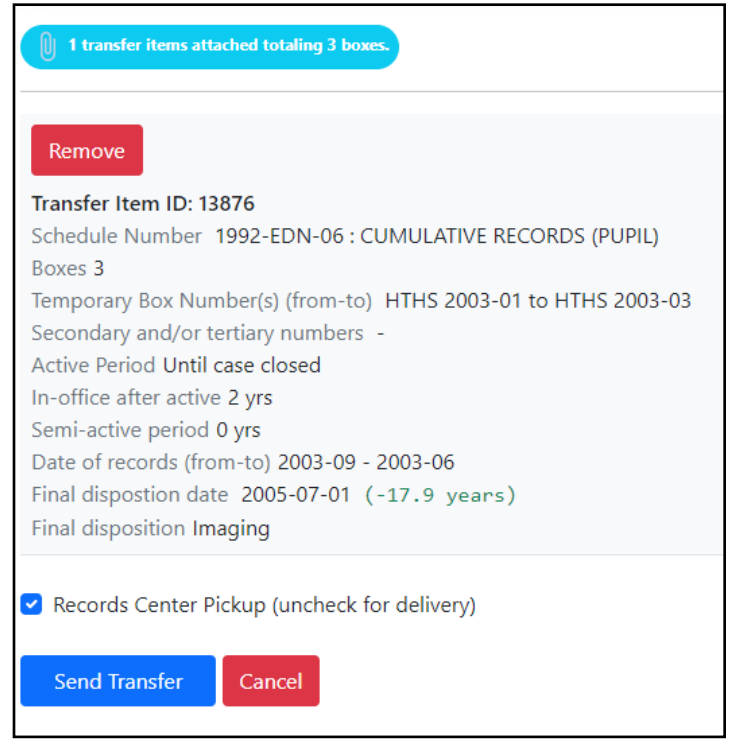

*Figure 9 Records Transfer Details condensed version*

• **Records Centre Pickup** (uncheck for delivery)

The default setting is for Records Centre to pick up the boxes. If you would prefer to deliver the records, uncheck this box. Either way, Records Centre staff will contact you to arrange a time. It is advised that the Records Centre Staff pick up the boxes for you.

*Forms, Checklists and Guidelines referred to in this document are available for download from the* 

#### • **Send Transfer**

To complete the Transfer request, hit *Send Transfer*. If you exit without sending, the system will automatically save incomplete transfer requests as a draft.

**Note:** After 30 minutes of inactivity, your login session will time out. If you leave the page you were on, it will take you to a new login. This is for both internal and external clients. Choose the appropriate link to log back in and continue. Any transfer left undone will be automatically saved as a draft.

• **Cancel**

To cancel the entire transfer before sending it, use the *Cancel* button.

To only cancel one Transfer item, select the *Remove* button above the Transfer Item. [\(Figure 9\)](#page-13-0)

#### <span id="page-14-0"></span>*2.6 Getting records to Records Centre*

Among the information requested in connection with a transfer request, there is the following question: "How will the boxes be transferred to the Records Centre?" You will have two choices. See Section [2.5.1, Creating a New Transfer Request.](#page-10-0)

#### **Boxes are being picked up by Records Centre staff**

If you choose the default setting for *Records Centre to pick up the boxes*, please adhere to the following. These procedures will allow RC staff to pick-up your boxes in a much more efficient and timely manner with the least amount of disruption to you.

#### **Please note that Records Centre reserves the right to defer pick up until issues are resolved.**

#### **When RC staff arrive to pick up your boxes:**

- They should be grouped together (by detail, see [figure 7\)](#page-12-0) with the temporary box numbers visible.
- Make sure all boxes listed in your request are accounted for.
- Do **not** repeat temporary box numbers. There should not be 2 boxes with the same temporary box number.
- A completed transfer list should be inside each box. **Be sure to file one for your own reference!**
- The temporary box number on the outside of box should match the temporary box number listed on the transfer list inside the box.
- The information required is listed on the end of the box.
- If issues do arise, a contact person within the public body is expected to provide assistance to Records Centre staff.

#### **Boxes are being delivered to Records Centre**

If you choose the alternate setting "*Delivered to Records Centre"*, you will be contacted by Records Centre staff to arrange a mutually convenient delivery date. Please note that the sender bears the cost of shipment.

#### <span id="page-15-0"></span>**3.** *Requesting files from Provincial Archives*

#### <span id="page-15-1"></span>*3.1 Contacting the Provincial Archives*

Occasionally you may have requests for transcripts of students' files that have been transferred to the digitization section of PANB. Please follow your school district's procedures.

#### <span id="page-15-2"></span>**4.** *Additional Assistance*

For questions about transferring student cumulative files to Provincial Archives and any information in this guide*,* please contact the Records Centre: [records.centre@gnb.ca.](mailto:records.centre@gnb.ca)

#### *APPENDIX A – 1992-EDN-06*

<span id="page-16-0"></span>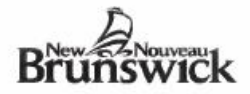

**Records Retention and Disposition Schedule** Calendrier de conservation et de déclassement des documents (Archives Act 5(1)(b) / Loi sur les archives 5(1)(b)) Provincial Archives of New Brunswick / Archives provinciales du Nouveau-Brunswick

#### Schedule Number/N° du calendrier: 1992-EDN-06

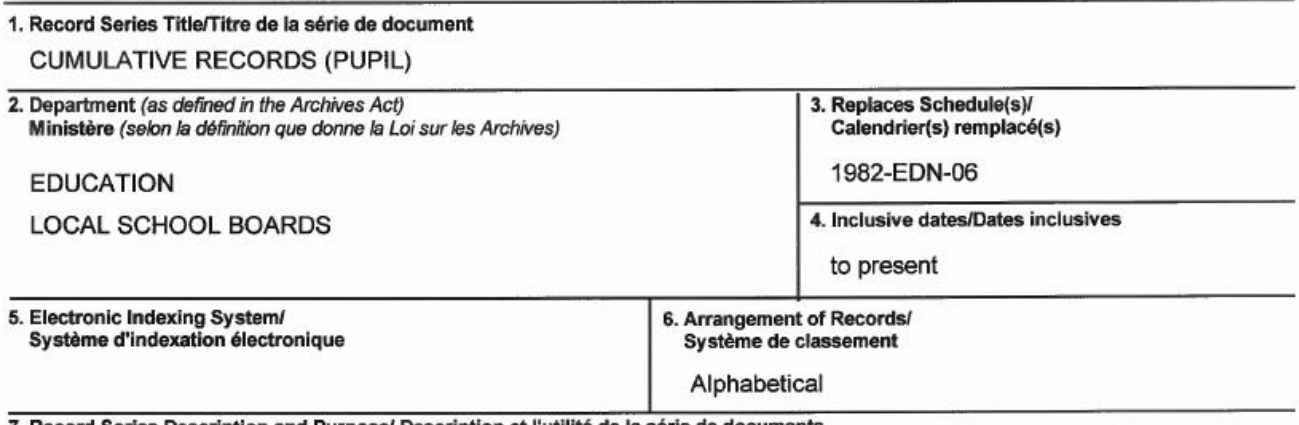

7. Record Series Description and Purpose/ Description et l'utilité de la série de documents

Consists of a preprinted 3-part folder containing records of marks, personal data, personal traits, family data, extra curricular activities, standardized test data (mental or aptitude) on each pupil in attendance at school. Often includes photo of student at various ages.

Records are microfilmed after transfer to Archives. Microfilm is available to districts upon requests.

To provide a record of achievement for each pupil while attending school in New Brunswick from grade one to graduation or withdrawal from school.

Records Retention and Final Disposition / Calendrier de conservation et déclassement final

8. Active Period Means/Période active signifie:

As long as pupil attends school

9. Retention Periods (in years) / Périodes de conservation (n° d'années)

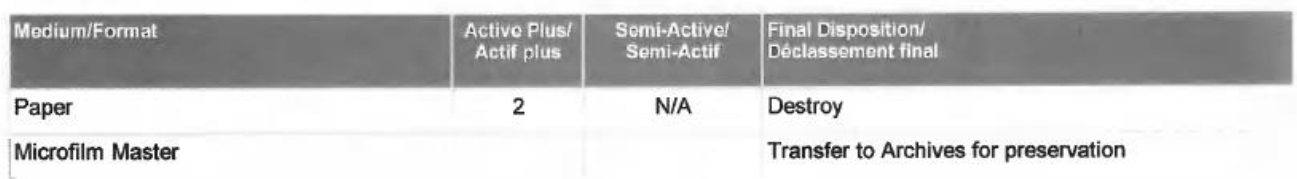

10. Qualifying Factors/Facteurs justifiant la conservation:

Records are microfilmed after transfer to Archives. Microfilm is available to districts upon requests.

### *APPENDIX B – CPRS-1880 Information Management*

<span id="page-17-0"></span>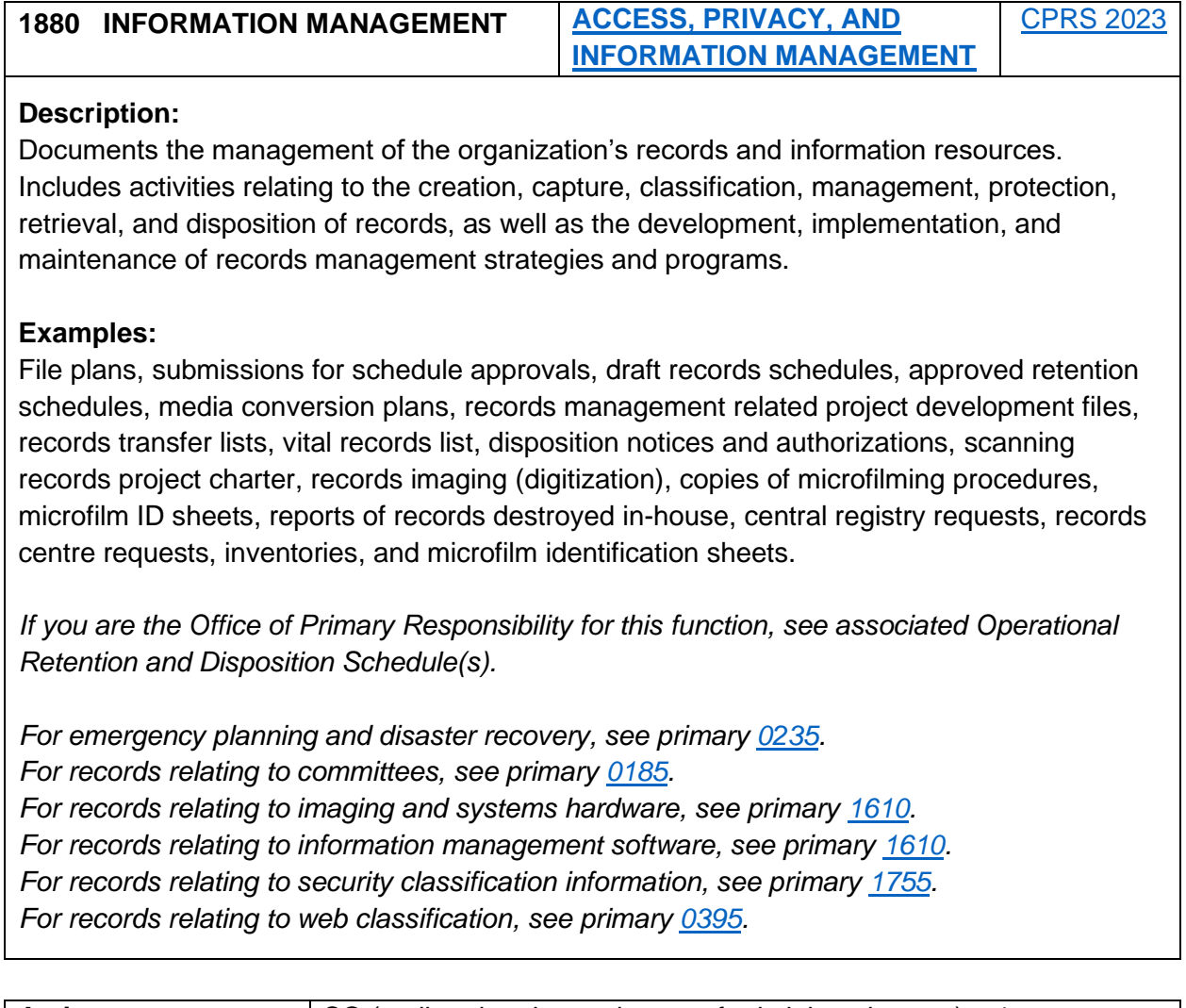

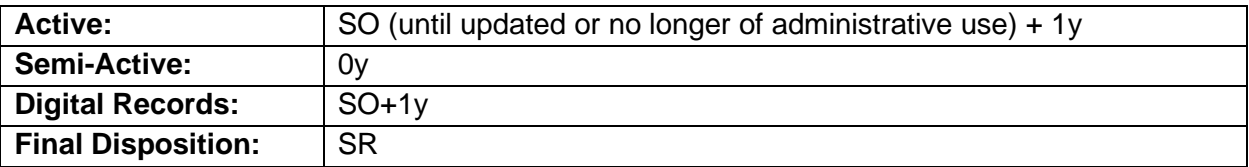

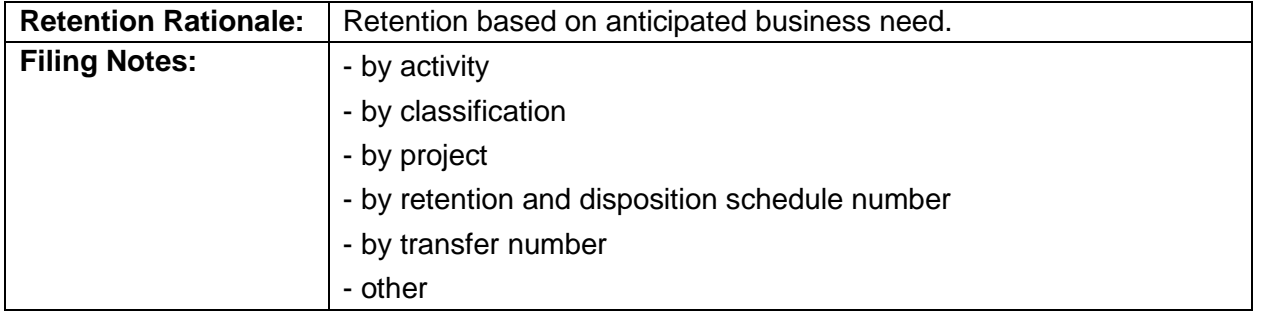

*Forms, Checklists and Guidelines referred to in this document are available for download from the* 

#### <span id="page-18-0"></span>*APPENDIX C – CHECKLIST FOR PREPARING PUPILS' CUMULATIVE RECORDS FOR DIGITIZATION*

- 1. Necessary supplies have been acquired:
	- $\checkmark$  Records Centre storage boxes available from Grand & Toy stock # SKU#:BOX or Staples (#STP20657)
	- ✓ *Electronic [Records Transfer List \(RTL\)](https://archives.gnb.ca/CIM/App_Handlers/FileDownloadHandler.ashx?id=7§ion=3.1&culture=en-CA)* form
	- ✓ *Link to online Records Centre Transfer Request System*

*Detailed instructions for completing the RTL form are included in the directives for [Preparing Pupils' Cumulative Records.](https://archives.gnb.ca/CIM/Directives/en-CA)*

- 2. Records have been prepared for digitization:
	- ✓ Refer to the *Records Retention and Disposition Schedule* **Cumulative Records (Pupil) 1992-EDN-06** for details on what should be included for digitization. For a copy of the *Records Retention and Disposition Schedule* see Appendix A in the directives for *[Preparing Pupils' Cumulative Records.](https://archives.gnb.ca/CIM/Directives/en-CA)*
	- ✓ Arrange the group of files by year of graduation, transfer, or withdrawal, followed by student last and first name in alphabetical order.
	- $\checkmark$  Clearly mark the student's name on the file folders using file labels.
	- $\checkmark$  Remove all paper clips, elastics, staples, sticky notes, etc.
	- $\checkmark$  Flatten any folded paper.
	- $\checkmark$  **DO NOT** use scotch tape to repair paper.
	- $\checkmark$  Remove any blank or unused forms.

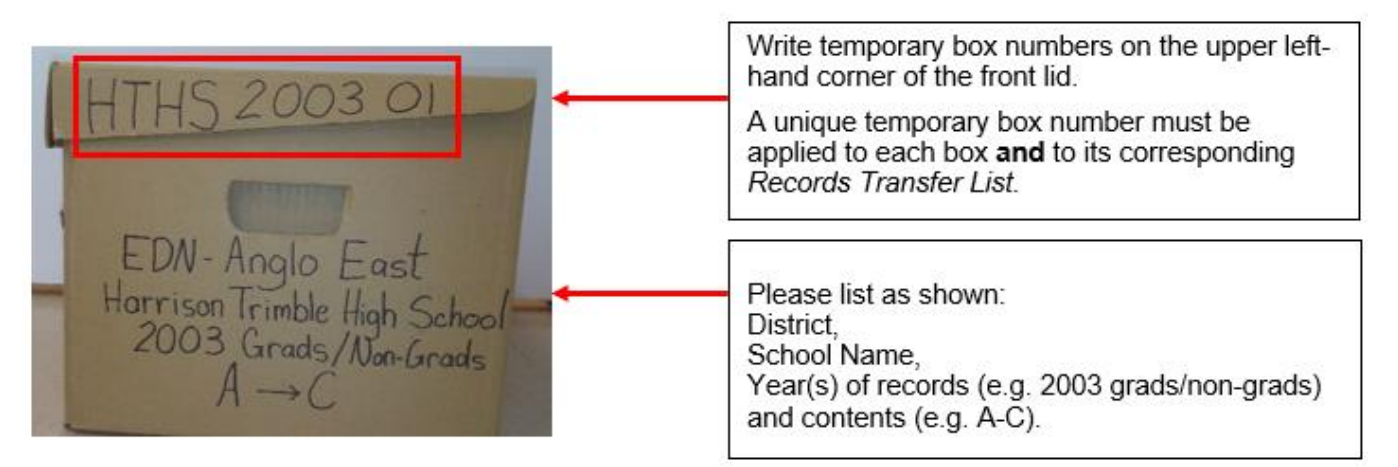

#### 3. The boxes have been packed:

- $\checkmark$  Write a temporary box number on the outside of each box in the sequence the material must be filmed (e.g.: HTHS 2003-01, HTHS 2003-02, HTHS 2003-03, etc.).
- ✓ Complete one *RTL* form per box**. A complete list of files is required.**

- 4. Boxes have been sent for digitization:
	- $\checkmark$  Boxes can either be picked up or shipped.
	- ✓ A *Records Transfer Request* must be submitted via the online Records Transfer Request System
	- ✓ Once the *Request for Transfer* has been received and processed, Record Centre staff will notify the records custodian/sender of approval of pick-up and/or shipment. Please note that the sender bears the cost of shipment.

 **Note**: This checklist and detailed instructions on sending Student Cumulative records to the Records Centre are available under *Your IM Strategy* tab on the Corporate Information Management section of the PANB website: <https://archives.gnb.ca/CIM/Default/en-CA>